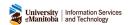

## Licensed software

#### **Overview**

Read through the list of available licensed software. Where necessary, license agreement forms for the corresponding software are linked under the instructions.

#### List of licensed software

ANSYS (Version 18.1): Engineering simulation and analysis.

#### **Description**

ANSYS is an engineering simulation and analysis software. Both ANSYS and ANSYS Workbench are available.

#### Requirements

- Must be a UM student, staff or faculty.
- For campus use only.
- · Media fee required.
- Your workstation must be able to communicate with IST's license server over the network.

#### **Instructions**

- 1. Download and complete the Ansys license agreement form (PDF).
- 2. Attach the completed form to an email sent to <a href="mailto:servicedesk@umanitoba.ca">servicedesk@umanitoba.ca</a>.

AutoCAD (Autodesk v.2018): Engineering and architectural design.

### **Description**

AutoCAD is an engineering and architectural design software. Autodesk provides a suite of AutoCAD products to accomplish a variety of tasks, from building or parts design, to landscaping and GIS.

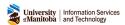

### Requirements

- Must be a UM student or staff.
- · For campus use only.
- · No fee required.

#### **Instructions**

Users that are interested should contact the <u>IST Service Desk</u> or their <u>departmental IT rep</u> to make arrangements for installation.

## Maple (version 15): Mathematical analysis.

#### **Description**

Maple is a mathematical analysis software.

#### Requirements

- For UM staff only (Students looking for their own copy can purchase one at the UM Bookstore).
- For campus/home use.
- · No media fee required.

#### **Instructions**

- 1. Download and complete the Maple license agreement form (PDF).
- 2. Attach the completed form to an email sent to <a href="mailto:servicedesk@umanitoba.ca">servicedesk@umanitoba.ca</a>.

## MathCAD (version 15): Mathematical analysis.

### **Description**

MathCAD is a mathematical analysis software.

### Requirements

- · For UM staff only.
- For campus/home use.
- · Media fee required.

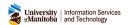

 Your campus workstation must be able to communicate with IST's license server over the network.

#### **Instructions**

Users that are interested should contact the <u>IST Service Desk</u> or their <u>departmental IT rep</u> to make arrangements for installation.

Mathematica - Campus/home (version 12): Mathematical analysis.

#### **Description**

Mathematica is a mathematical analysis software.

#### Requirements

- For UM staff only (Students looking for their own copy can purchase one at the UM Bookstore).
- For campus/home use.
- · Media free required.
- · Home use license fee required.

#### **Instructions**

- 1. Download and complete the corresponding **Mathematica license agreement form(s)** based on if you will use Mathematica on campus, at home, or both:
  - Mathematica Campus license agreement form (PDF)
  - Mathematica Home license agreement form (PDF)
- 2. Attach the completed form(s) to an email sent to <a href="mailto:servicedesk@umanitoba.ca">servicedesk@umanitoba.ca</a>.

## MATLAB: Mathematical analysis.

### **Description**

MATLAB is a mathematical analysis program. The University of Manitoba has invested in a campus-wide license for MathWorks Software. This license provides unlimited use of the MATLAB and Simulink product families, as well as their companion toolboxes, to all students, faculty, staff, and researchers on and off campus, on any device.

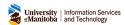

#### **Key features:**

- MATLAB allows you to analyze data, develop algorithms and create mathematical models.
- Simulink allows you to run simulations, generate code, and test and verify embedded systems.
- A complete list of products can be found on the MathWorks Products and Services Page.

#### I'm already using MATLAB. What's new?

Nothing has changed with the current MATLAB version some students use through their VPN login or by accessing the software in the computer labs on campus. What is new is another way to access MATLAB Online. You can create an account and download MATLAB applications to any workstation and/or device in any location.

#### Requirements

Must be a UM student, staff or faculty.

#### **How to access MATLAB**

Simply create a MathWorks account, download the product installer and install the program. Here are the instructions:

- 1. Create a MathWorks account:
  - a. Go to the <u>University of Manitoba MATLAB Portal</u>. Under the Get MATLAB and Simulink section, select **Sign in** to get started.
  - b. You will be redirected to the UM sign-in page. Enter your UM email and password.
  - c. You will be directed back to the MathWorks site. You can now create a MathWorks account.
  - d. Fill in the required information and select **Create**.
  - e. Sign in to the MathWorks Account that is linked to your university license.
- 2. Download product installer:
  - a. Click **Download for the current release**.
  - b. Choose a supported platform and then download the installer.
- 3. Install MathWorks products:
  - a. Run the installer.
  - b. In the installer, select **Sign in** with a MathWorks Account and follow the instructions in the installer.
  - c. Select the Academic Total Headcount license labelled MATLAB (Individual) when prompted.
  - d. Select the products you want to download in the Product Selection screen and then click **Begin Install**.
  - e. When the installation is completed, click Finish.

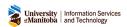

You may now begin using MATLAB.

### How to use MathWorks products without installing the software

The campus-wide license offers access to a number of MathWorks Cloud Solutions, including MATLAB Online and MATLAB Drive:

- MATLAB Online provides access to MATLAB and Simulink from any standard web browser wherever you have internet access – just sign in.
- MATLAB Drive provides a cloud-based storage location for your MATLAB and MATLAB Online files.

#### MATLAB training

Anyone with an account on UM's new license has access to the MATLAB Onramp, a free two-hour tutorial to get you started with MATLAB. The tutorial covers commonly used features and workflows, allowing you to learn how to use MATLAB's core functions.

Additional documentation can be found at <u>Getting Started with MATLAB</u>.

### Matlab support resources

For assistance with installation, contact <u>MathWorks Support</u> or visit the <u>MathWorks Help</u> <u>Center</u>.

SAS (9.4): Statistical analysis.

## **Description**

SAS is a suite of statistical analysis products with several add-ons available.

### Requirements

- Must be a UM student or staff.
- For campus/home use.
- · Media fee required
- · License fee required.

### How to request a SAS software license

Download and complete the <u>SAS license agreement form (PDF)</u>. Next, attach the completed form to an email sent to <u>servicedesk@umanitoba.ca</u>.

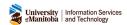

#### How to renew a SAS license on Windows

Use these instructions to renew versions 9.3 or 9.4 for 32-bit and 64-bit versions of Windows.

- If you are renewing SAS for the upcoming license year, you should receive an e-mail with the SAS Installation Data file (SID file). The SID file is a text with a name similar to: SAS93\_order-number\_site-number\_host-platform.txt. An example of this file's name is SAS93\_111ABC\_70111111 Win x64 wrkstn.txt.
- Save the attached SID file to a location on your computer, such as your desktop or Documents folder.
- Run the Renew SAS Software Utility:
  - On the Start menu, click Programs (or All Programs) -> SAS -> Utilities -> Renew SAS Software.
  - Alternatively, you can locate the utility of your hard drive. The default folder is: C:\Program Files\SASHome\SASRenewalUtility\9.4
    - Right-click sasdm.exe and select Run As Administrator to start the Renew SAS Software tool.
  - You will be prompted to enter the SID file. Find and select the attached SID file that you previously saved.
  - Click **Next** and follow the rest of the dialogue boxes to complete the renewal.

If you have any problems or questions about the renewal procedures, please contact the <u>IST Service Desk</u>.

## SPSS (version 28): Statistics package for the social sciences.

### **Description**

SPSS is a statistics package for the social sciences. In addition to the base SPSS package, SPSS provides several other programs.

### Requirements

- For UM staff only.
- For campus/home us.
- Media fee required.
- License fee required.

#### **Instructions**

- 1. Download and complete the SPSS license agreement form (PDF).
- 2. Attach the completed form to an email sent to <a href="mailto:servicedesk@umanitoba.ca">servicedesk@umanitoba.ca</a>.

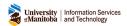

# **Additional resources**

### **Related pages**

• Software installation, configuration or support